## Entering HDS© Assessment Scoring Audit Data into the Program Audit Portal

**HD Nursing** 

This job aid assists in entering assessment scoring data from the HDS Assessment Scoring Audit Tool©. For questions or assistance, contact reports@hdnursing.com.

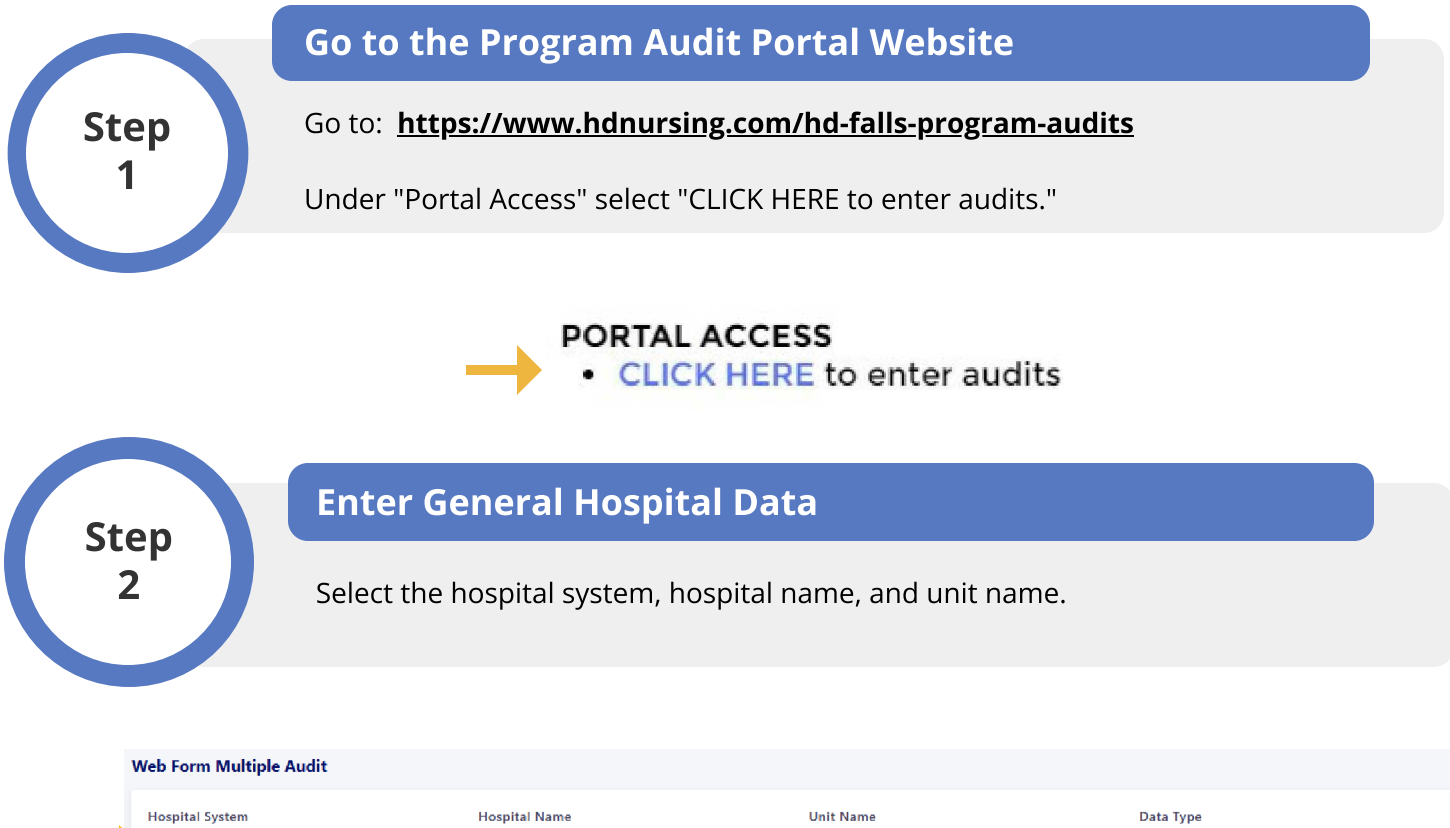

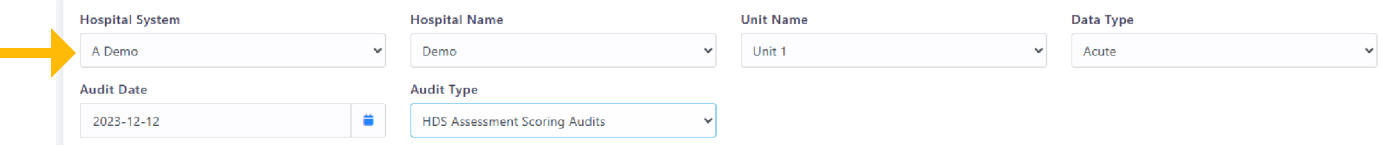

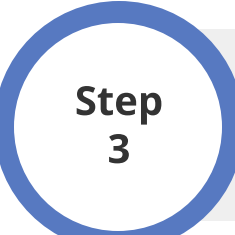

## Enter Audit Date and Type

**Step 05: Completing Your IDP Goals** audit type. Enter the data type by selecting either Acute or Maternal. Enter the date the audit was conducted and the audit type. Select "HDS Assessment Scoring Audits" for

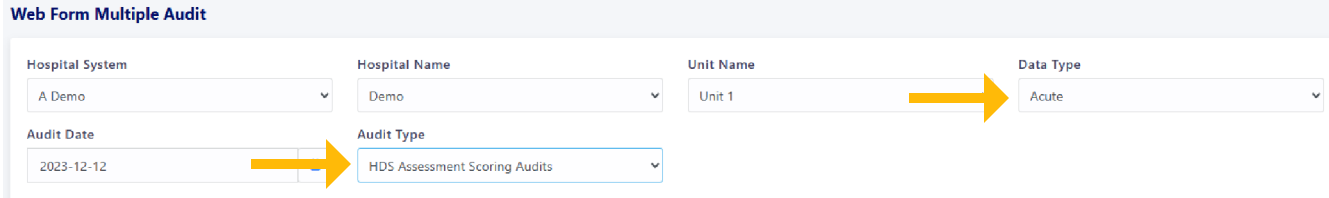

© University of Arkansas Board of Trustees, confidential and proprietary to HD Nursing, LLC, 2011-2024. Do not distribute, share or utilize without HD Nursing, LLC permission. Form originally adapted from ASHRM. PSO protected as PSWP under 42 CFR Part 3 PSQIA HD Nursing PSO - Not Part of the Medical Record

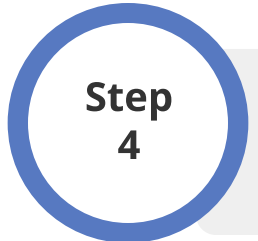

## Enter Audit Data

Enter the numbers of Yes responses for each item on the left and the numbers of No responses for each item on the right. Note example entries.

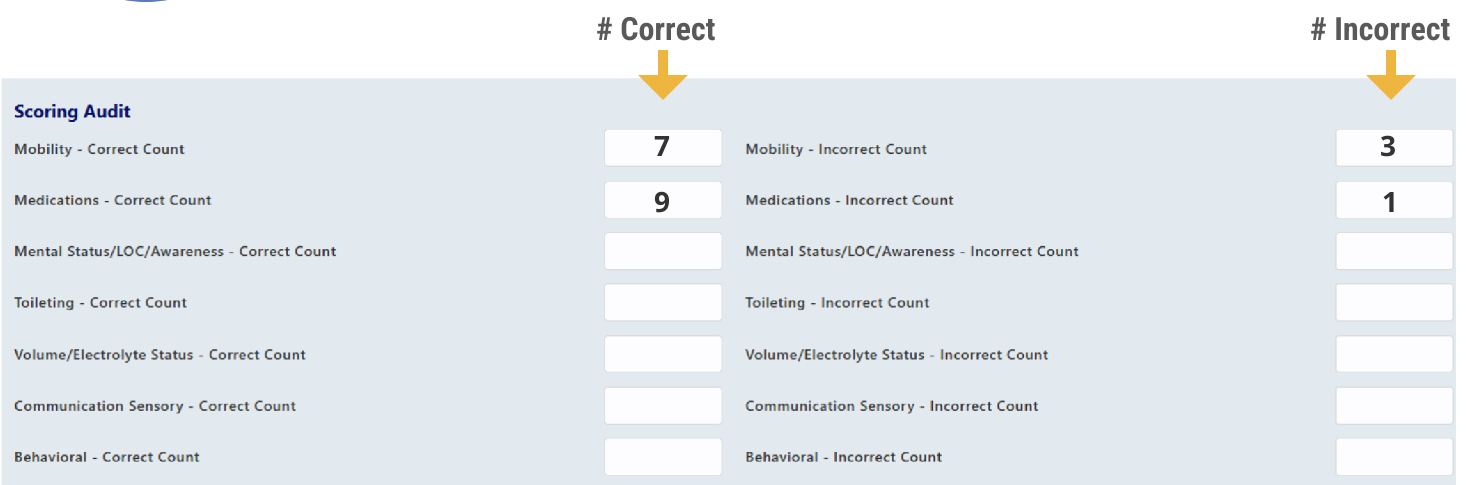

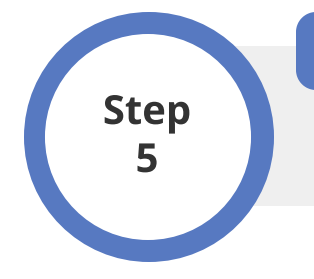

## Submit Data

To submit the audit data, click SAVE. To cancel, click CANCEL.